## **Mobile App Portal Changes after Campus upgrade (October 19, 2018)**

Below are the significant changes to the mobile app. All photos were generated from an iPhone. Parents and Students no longer need to refresh their data to get current information.

 Parents and Students will get this pop-up when they refresh their data on the Portal via the mobile app "Campus Portal":

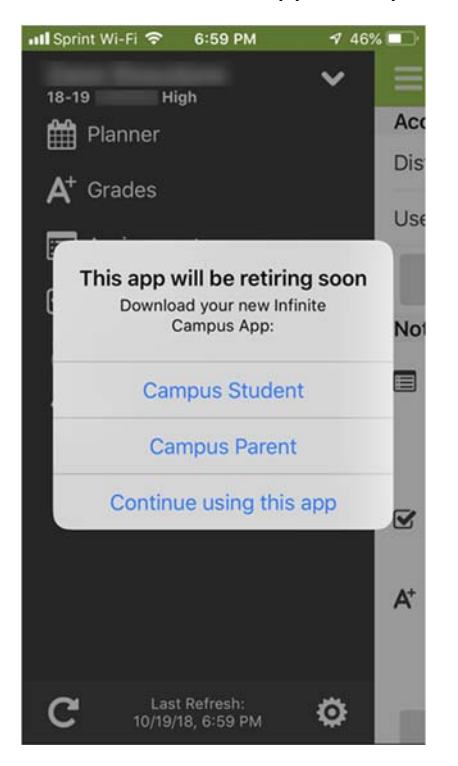

Parents and Students should click on the appropriate link, Parents – "Campus Parent", Students – "Campus Student". Parents and Students can choose "Continue using this app," but sometime in the near future this help will be retired and they will be forced to use Campus Parent or Campus Student.

• If a parent clicks on "Campus Student" and downloads the app and tries to log-in, they will get this notification:

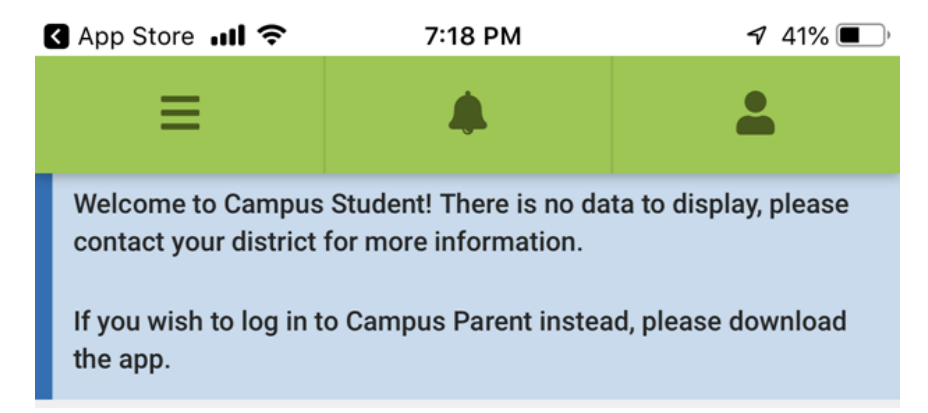

 Parents and Students will now have to click on the three horizontal lines in the upper left hand corner to view available items. Depending on the Portal Preferences, some items may not contain information.

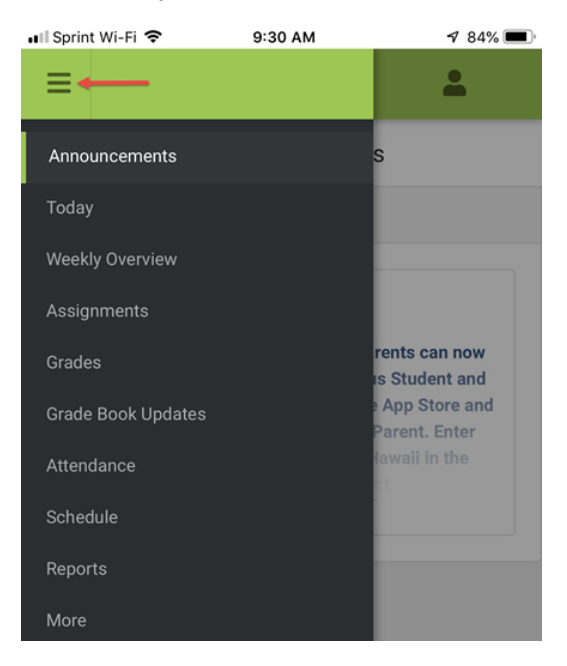

• The color coding for in-progress and posted grades have been removed. Posted grades will be bold (left image) and in-progess grades will be labeled as such (right image). Parents with multiple students will have to click on the drop down towards the upper right hand corner. If Cumulative GPA is set to display, schools must know this is not HIDOE's Cumulative GPA calculation.

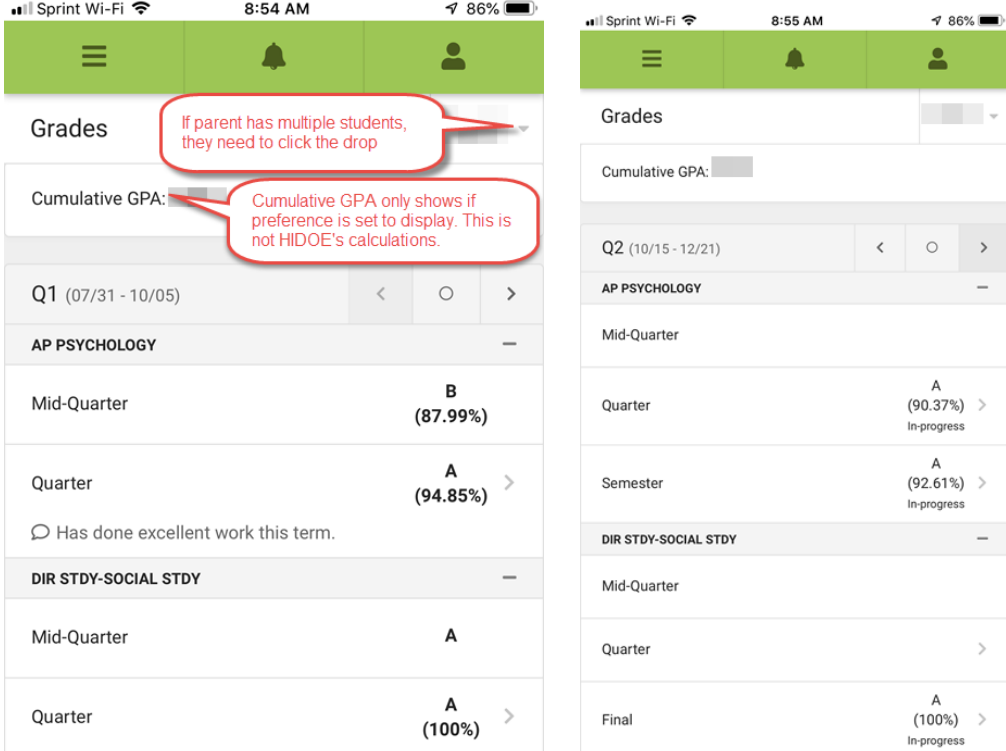

 Attendance has a new view. Like the grades tab, parents will need to click the drop down in the upper right hand corner to select another student.

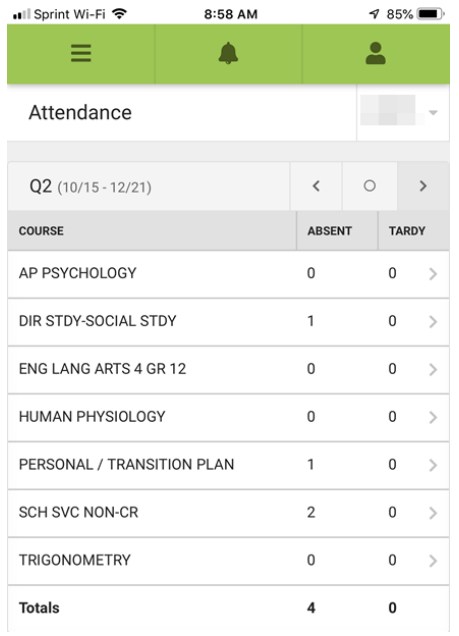

• Notification settings are accessed by clicking on the head in the green banner and then by selecting Notification Settings. Parents and Students have the option to get notifications (if they are enabled on their mobile device settings) and to set the levels when they receive them. The can also select if they get notifications for absences and tardies.

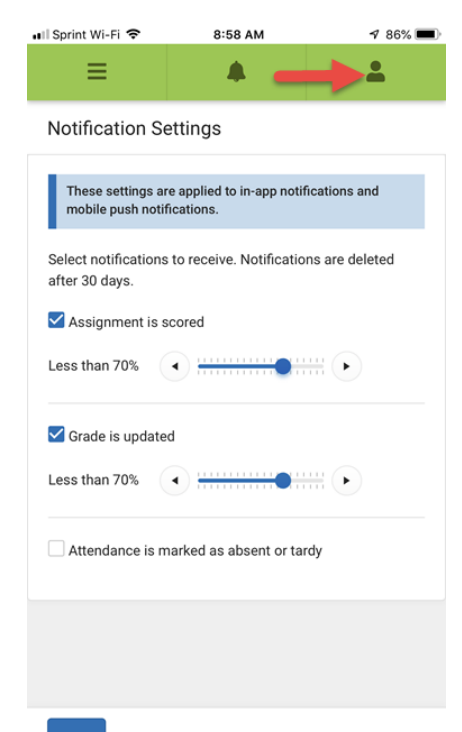

• In order for parents and students to see a teacher's contact information, they must click on Schedule, then click on the course name, then they will see the teacher's email address.

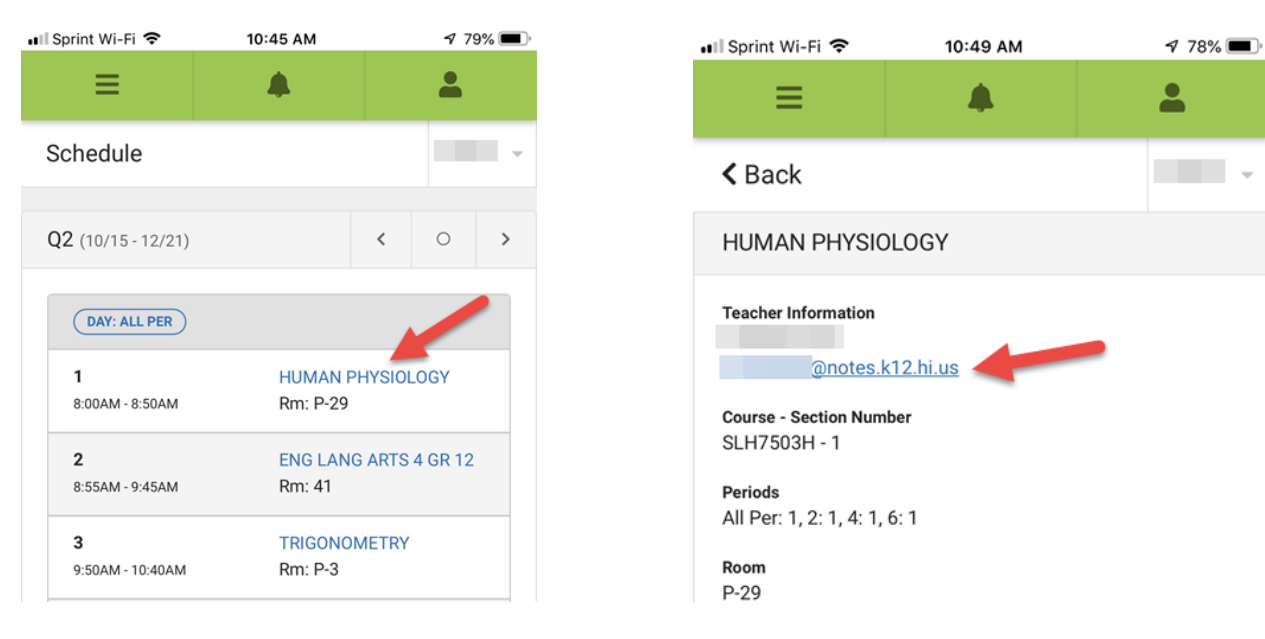

## **Browser Based Portal Changes after Campus upgrade (October 19, 2018)**

 The only way a Parent or Student will see a difference when accessing the portal via a web browser, is if they select "Try the new Campus Parent or Student." Once they select Campus Parent or Student, the look will be very similar to the mobile app and screen shots in this document.

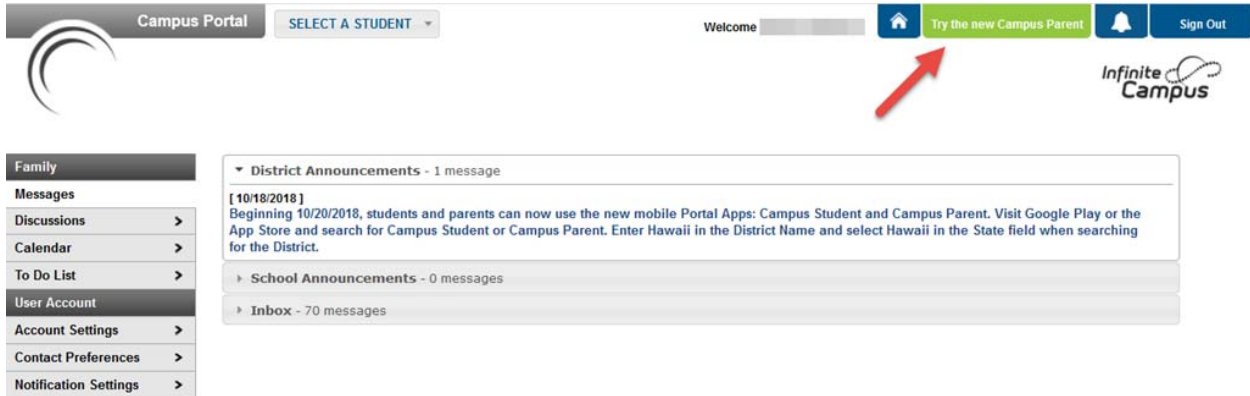